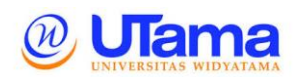

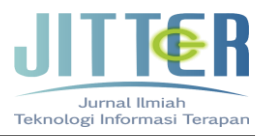

# **DESAIN JARINGAN WIRELESS MENGGUNAKAN DISTRIBUTION SYSTEM (WDS) DAN PENGUJIAN BERDASARKAN QUALITY OF SERVICE (QOS)**

**Muchamad Rusdan<sup>1</sup> , Muhamad Sabar<sup>2</sup>** Informatika<sup>1,2</sup> Sekolah Tinggi Teknologi Bandung Jalan Soekarno-Hatta No.378, Kota Bandung 40235 <u>[rusdan@sttbandung.ac.id](mailto:rusdan@sttbandung.ac.id)</u> <sup>1</sup>, <u>sabar@sttbandung.ac.id</u> <sup>2</sup>

## **Abstrak**

Tujuan dari penelitian ini adalah merancang jaringan wireless yang memanfaatkan jalur wireless sebagai backbone pada semua access point kecuali basestation point yang tetap mempergunakan kabel UTP sebagai backbone-nya dan memperluas area jangkauan jaringan wireless yang mampu mencakup seluruh bagian di Universitas Widyatama. Hasil desain jaringan *wireless* dengan WDS akan diuji dengan melakukan simulasi. Kemudian pengujian akan difokuskan pada parameter *delay, packet loss, throughput,* dan *jitter* dengan menggunakan metode *Quality of Service* (QoS) menggunakan aplikasi *Axence netTools.* Desain jaringan *wireless* dengan *Wireless Distribution System* (WDS) memiliki tingkat fleksibilitas yang lebih baik daripada *backbone* yang menggunakan kabel *Unshielded Twisted Pair* (UTP). Hasil pengujian menunjukkan bahwa *throughput, delay, packet loss,* dan *jitter* menunjukkan hasil yang bagus. Hasil pengujian throughput didapatkan nilai rata-rata *throughput* dengan presentase sebesar 90%, dapat dikategorikan **BAGUS** dengan indeks 3, sedangkan hasil pengujian *delay* didapatkan nilai ratarata sebesar107,8 dapat dikategorikan **SANGAT BAGUS** dengan indeks 4, kemudian nilai rata-rata *packet loss* dengan presentase 2%, dapat dikategorikan **BAGUS** dengan indeks 3, dan hasil pengujian *jitter* diperoleh nilai yang bervariasi dengan nilai rata-rata *jitter* sebesar 1,71 ms, dapat dikategorikan **BAGUS** dengan indeks 3.

Kata kunci : Wireless Distribution System, Quality of Service, Jaringan Wireless, Access Point, Unshielded Twisted Pair.

## **Abstract**

*The purpose of this research is to design a wireless network that utilizes wireless lines as a backbone on all access points except the base station point that still uses UTP cable as its backbone and expands the coverage area of wireless networks that are able to cover all parts of Widyatama University. The results of wireless network design with WDS will be tested by simulating. Then testing will be focused on parameters of delay, packet loss, throughput, and jitter using the Quality of Service (QoS) method using the Axis netTools application. Wireless network design with Wireless Distribution System (WDS) has a better level of flexibility than a backbone that uses Unshielded Twisted Pair (UTP) cable. The test results show that throughput, delay, packet loss, and jitter show good results. Throughput test results obtained an average value of throughput with a percentage of 90%, can be categorized GOOD with index 3, while the delay test results obtained an average value of 107.8 can be categorized VERY GOOD with index 4, then the average value of packet loss with a percentage of 2%, can be categorized GOOD with index 3, and the results of the jitter test obtained varying values with an average value of jitter of 1.71 ms, can be categorized GOOD with index 3.*

*Keywords: Wireless Distribution System, Quality of Service, Wireless Networks, Access Points, Unshielded Twisted Pair.*

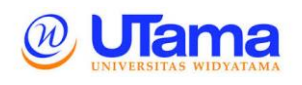

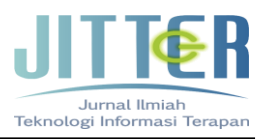

# **I. PENDAHULUAN**

Jaringan *wireless* dengan sangat pesat menjadi standar layanan yang diberikan pada sebuah organisasi institusi pendidikan maupun perusahaan. Ada banyak alasan jaringan *wireless* dapat berkembang dengan pesat, namun sebagian besar beralasan karena lebih murah dan lebih mudah didalam pemeliharaan dan pengembangan. Masalah muncul ketika area cakupan besar yang menyebabkan tidak dapat tertutupi seluruh area dengan satu perangkat *wireless*. Kondisi tersebut tentu saja membutuhkan pengaturan *repeater* yang sesuai dari perangkat *wireless basestation point* atau *backbone*. Masalah yang dihadapi dapat diselesaikan dengan menggunakan sistem *Wireless Distribution System* (WDS) melalui penempatan beberapa perangkat *wireless* pada mode *bridge*, tetapi tanpa perlu koneksi kabel *Unshielded Twisted Pair* (UTP) di antara perangkat. WDS merupakan salah satu sistem untuk mengembangkan jaringan *wireless* tanpa harus menggunakan kabel UTP sebagai *backbone* dari *access point* melainkan memanfaatkan jalur *wireless* dari *access point* tersebut (Zubairu, 2016).

Universitas Widyatama merupakan salah satu institusi perguruan tinggi swasta di Kota Bandung, yang menjadikan jaringan *wireless* sebagai salah satu fasilitas standar yang diberikan kepada mahasiswa, dosen, dan karyawan yang dapat diakses melalui perangkat *mobile* yang mendukung jaringan *wireless* (Rusdan & Sabar, 2019). Fasilitas tersebut banyak membantu mahasiswa dan dosen dalam proses perkuliahan dan pencarian referensi untuk kepentingan perkuliahan. Jaringan *wireless* yang ada di Universitas Widyatama masih mempergunakan kabel UTP sebagai *backbone* dari *access point*. Penggunaan kabel UTP sebagai *backbone* dari *access point* menjadi salah satu kendala yang dihadapi, mengingat kampus Universitas Widyatama yang memiliki luas ±5 hektar, dengan *backbone* yang menggunakan kabel UTP memiliki keterbatasan jarak, semakin jauh jarak yang ditempuh maka semakin banyak kabel UTP yang harus digunakan dan akan sangat berpengaruh pada kualitas pengiriman dan penerimaan arus data. Maka dengan adanya permasalahan tersebut perlu dikembangkan jaringan *wireless* tanpa menggunakan kabel UTP sebagai *backbone* dari *access point* melainkan memanfaatkan jalur *wireless* dari *access point* yang disebut *Wireless Distribution System* (WDS) sebagai *backbone* dari *access point*.

Hasil desain jaringan *wireless* dengan WDS akan diuji dengan melakukan simulasi. Kemudian pengujian akan difokuskan pada parameter *delay, packet loss, throughput,* dan *jitter* dengan menggunakan metode *Quality of Service* (QoS) menggunakan aplikasi *Axence netTools* (Rusdan, 2019).

Tujuan dari penelitian ini adalah merancang jaringan *wireless* yang memanfaatkan jalur *wireless* sebagai *backbone* pada semua *access point* kecuali *basestation point* yang tetap mempergunakan kabel UTP sebagai *backbone*-nya dan memperluas area jangkauan jaringan *wireless* yang mampu mencakup seluruh bagian di Universitas Widyatama.

# **II. KAJIAN LITERATUR**

Pada penelitian Dalam tulisan Zubairu (2013), *Wireless Distribution System Network* (WDSN) telah dikembangkan menggunakan *Wireless Distribution System* (WDS), WDSN dirancang dan disimulasikan menggunakan OPNET IT Guru dan diatur untuk menjalankan penelusuran web, email, *streaming audio*, dan *File Transfer Protocol* (FTP). Hasil yang diperoleh menunjukkan waktu respons halaman *website* yang signifikan, keterlambatan akses media dan *throughput* yang lebih tinggi (Zubairu, 2013).

Pada penelitian yang dilakukan oleh Wijaya (2014) melakukan analisis kinerja perbandingan QoS WDS dan Non WDS dengan menggunakan pengukuran parameter QoS berupa *delay*, *packet loss*, *throughput,* dan *jitter*, dengan menggunakan aplikasi Jperf untuk mendapatkan data *throughput, delay/latency, packet loss* dan aplikasi iperf untuk mendapatkan data *jitter* (Wijaya, 2014).

Kemudian pada penelitian yang dilakukan oleh Nurprasetyo dan Kusnawi (2015) yang meneliti tentang kinerja WDS dengan melakukan pengujian terhadap jaringan yang belum WDS dan yang sudah WDS, proses pengujian menggunakan beberapa aplikasi untuk memudahkan dalam pengukuran kinerja WDS (Nurprasetyo & Kusnawi, 2015).

Sedangkan pada penelitian Wirnaningrat dan Syafrizal (2016) melakukan penelitian tentang *Wireless Distribution System* (WDS) berdasarkan *Quality of Service* (QOS) dengan parameter *thoughput*, *delay*, *packet loss*, dan *jitter* di Kedai Oak dengan hasil bahwa implementasi WDS berjalan dengan sangat baik dan telah memenuhi standar yang

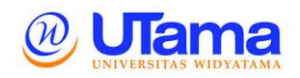

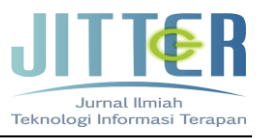

ditentukan oleh QoS, sehingga pada pelanggan tidak khawatir terjadi *packet loss* ketika pelanggan berpindah tempat dari depan ke belakang Kedai Oak (Wirnaningrat & Syafrizal, 2016).

Pada penelitian yang dilakukan oleh Hidayatullah dan Kusnawi (2016) melakukan penelitian tentang analisis perbandingan QoS *firmware* original TL-WR841ND dengan *firmware* OpenWRT berbasis *Open Source*, menunjukkan bahwa *throughput* yang didapat dalam pengujian tidak ada berbedaan bahkan hampir sama. Nilai *jitter* dan *packet loss* pada kategori bagus sedangkan nilai *delay* pada kategori sangat bagus (Hidayatullah & Kusnawi, 2016).

Selanjutnya pada penelitian Sholikhin et al. (2017) yang melakukan penelitian tentang penerapan *wireless distribution system* (WDS) *mesh* untuk optimasi *coverage* area *WIFI* Universitas Muhammadiyah Jember menunjukkan WDS mampu memenuhi cakupan area *wifi* sebesar 13 hektar di Universitas Muhammadiyah Jember (Sholikhin, Warisaji, & Cahyanto, 2017).

## **III. ANALISIS DAN PERANCANGAN**

#### **II.1 Analisis Sistem yang Sedang Berjalan**

Jaringan *wireless* di Universitas Widyatama pada saat ini masih mempergunakan kabel *Unshielded Twisted Pair* (UTP) sebagai *backbone* dari semua *access point* yang terpasang. Dapat dilihat pada gambar 1 bahwa semua *access point* masih menggunakan kabel UTP sebagai backbone.

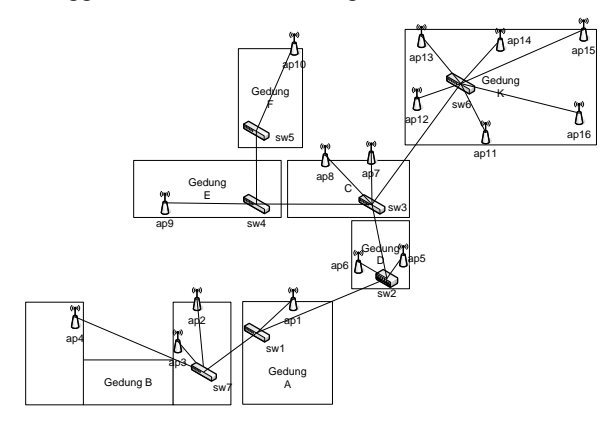

**Gambar 1. Topologi Jaringan** *Wireless* **yang Berjalan**

Kebutuhan perangkat keras dapat dilihat pada tabel 1 berikut.

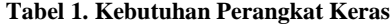

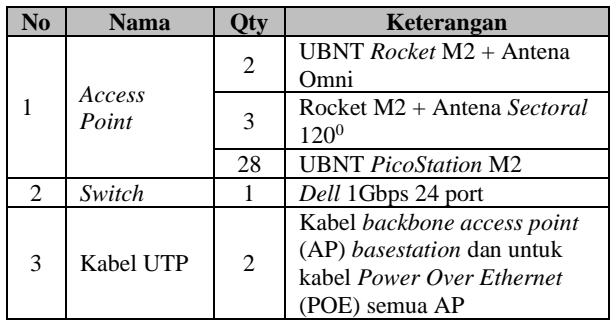

Penggunaan *Access Point* (AP) bermerek UBNT, dikarenakan mendukung jaringan *wireless* dengan WDS dan dalam melakukan konfigurasi AP cukup *user friendly*.

## **II.3 Desain Jaringan** *Wireless* **Mengunakan WDS yang Diusulkan**

Desain topologi jaringan *wireless* menggunakan *Wireless Distribution System* (WDS) dapat dilihat pada gambar 2. Desain jaringan *wireless* menggunakan WDS yang diusulkan sudah memanfaatkan jalur *wireless* sebagai *backbone* dari *access point*.

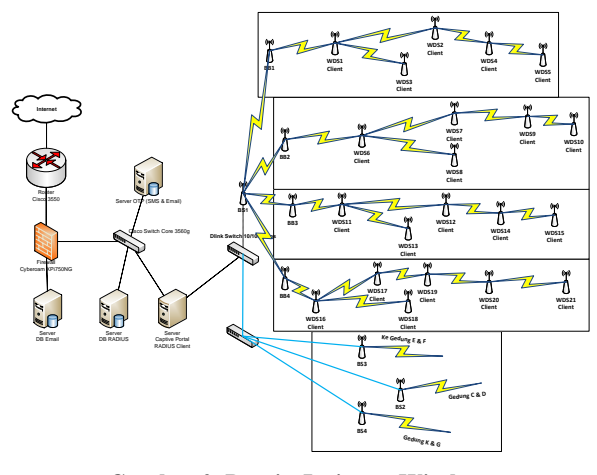

**Gambar 2. Desain Jaringan Wireless yang Diusulkan**

Penggunaan jalur *wireless* sebagai *backbone* dari *access point* memiliki beberapa kelebihan, diantaranya:

**II.2 Analisis Kebutuhan Sistem**

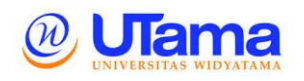

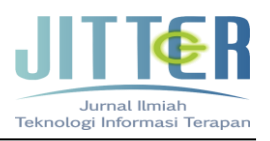

- 1) Jaringan wireless dengan WDS mendukung *wireless roaming*. *Wireless roaming* merupakan keadaan dimana suatu perangkat *wireless* dapat berpindah dari satu *access point* (AP) ke *access point* (AP) yang lain dalam *subnet* yang sama. WDS memungkin hubungan beberapa AP dalam satu perangkat jaringan *wireless* (Husni & Zaen, 2018)*.*
- 2) Jaringan *wireless* dengan WDS merupakan teknologi baru yang memiliki fleksibilitas yang tinggi (Sulistyo, Bayu, & Sathibi, 2012).
- 3) Jaringan *wireless* dengan WDS dapat menghubungkan semua *access point* menjadi satu kesatuan serta memiliki mobilitas dan reliabilitas tinggi (Sejati, Widiasari, & Wellem, 2012).
- 4) Jaringan *wireless* dengan WDS adalah suatu cara memperluas jaringan *wireless*, dimana dengan WDS sangat memungkinkan membangun infrastruktur jaringan *wireless* tanpa harus membangun *backbone* kabel jaringan sebagai interkoneksi antar *Access Point* (AP), dimana tidak memungkinkan untuk memasang jaringan kabel, karena lebih mahal, terbatas, atau secara fisik memang tidak memungkinkan untuk membuat jaringan kabel (Fawzian, Munadi, & Sanjoyo, 2018).

## **II.4 Skenario Pengujian Quality of Service**

Skenario pengujian *Quality of Service* (QoS) jaringan *wireless* menggunakan *Wireless Distribution System* (WDS) dengan menggunakan aplikasi *Axence NetTools*, dengan parameter yang akan di uji throughput, delay, packet loss, dan jitter. Pengujian dilakukan pada saat pagi hari, siang, dan sore dengan rentang waktu selama 1 jam.

#### **II.5 Hasil Konfigurasi** *Access Point*

Hasil penelitian ini diperoleh dengan teknik observasi dan wawancara yang dikaitkan kepada beberapa unsur atau identifikasi masalah. Supaya penelitian ini lebih terarah dan akurat, maka diperlukan informasi-informasi tambahan dengan melakukan teknik studi literatur yang dapat dijadikan rujukan dalam penelitian ini. Hasil penelitian desain jaringan *wireless* menggunakan *Wireless Distribution System* (WDS) berdasarkan *Quality of Service* (QoS) memiliki langkah-langkah sebagai berikut:

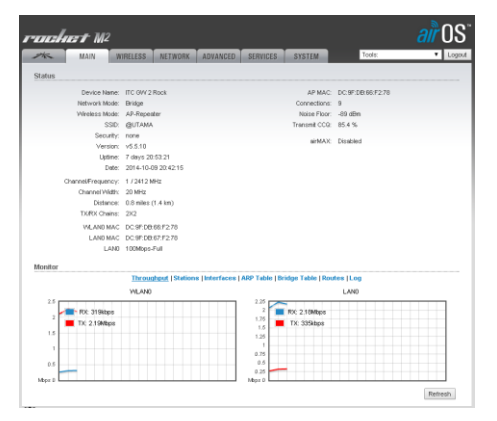

**Gambar 3.** *Main* **Menu AP UBNT**

- 1) Langkah pertama dalam melakukan konfigurasi *access point* adalah dengan membuka *web browser,* kemudian pada *address bar* ketik IP *default* 192.168.1.20, kemudian *login* menggunakan akun *default* (*username*: ubnt dan *password*: ubnt) setelah berhasil login, maka akan akan terlihat menu *main* AirOs Ubiquiti. Pada gambar 3 menampilkan informasi konfigurasi WDS pada *access point*.
- 2) Langkah kedua klik menu wireless dapat lihat pada gambar 4, isi dari *tab* menu *wireless*, yaitu:
	- a. *Wireless Mode* dengan 3 pilihan mode, *Access Point*, *Station* dan AP-*Repeater*, maka dengan demikian untuk mendukung *mode Wireless Distribution System* (WDS) maka pilih *Wireless Mode*: AP-*Repeater*.
	- b. SSID merupakan singkatan dari *Service Set Identifier*. Untuk SSID diisi dengan @UTAMA.
	- c. WDS *Peers* merupakan *Media Access Control* (MAC) *Address* dari *client* WDS yang saling terhubung.
	- d. *Country Code:* Indonesia
	- *e. IEEE 802.11 : B/G/N Mixed*
	- *f. Channel Width: 20 Mhz*
	- *g. Channel Shifting: Disable*
	- *h. Frequency, MHZ: 2412 (1)*
	- i. *Output power: 28 dbm*

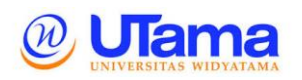

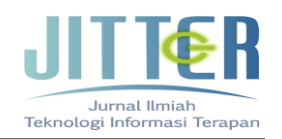

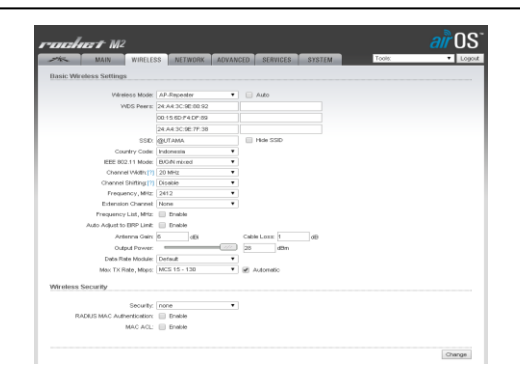

**Gambar 4. Menu Konfigurasi** *Wireless* **AP UBNT**

- 3) Langkah ketiga klik *tab* menu *network* untuk melakukan konfigurasi IP *address* dari *access point*, seperti dapat dilihat pada gambar 5, konfigurasi meliputi:
	- *a. Network Mode: Bridge*
	- *b. Configuration mode: Simple*
	- *c. Management IP Address: Static*
	- *d. IP Address: 172.16.0.1 (Class B)*
	- *e. Netmask: 255.255.0.0*
	- *f. Gateway IP: 172.16.1.1*

| <b>Mise</b><br><b>MAIN</b>               | <b>WIRELESS:</b><br><b>NETWORK</b> | ADVANCED. | <b>SERVICES:</b> | <b>SYSTEM</b> | Tools: | $\blacksquare$ Logout |
|------------------------------------------|------------------------------------|-----------|------------------|---------------|--------|-----------------------|
| E Network Role                           |                                    |           |                  |               |        |                       |
| Network Mode: Bridge                     |                                    | ٠         |                  |               |        |                       |
| Disable Network: None                    |                                    | ٠         |                  |               |        |                       |
| Configuration Mode                       |                                    |           |                  |               |        |                       |
| Configuration Mode: Simple               |                                    | ۰         |                  |               |        |                       |
| S Management Network Settings            |                                    |           |                  |               |        |                       |
| Menegement P Address: (i) DHCP (@ Static |                                    |           |                  |               |        |                       |
| P Address: 172.16.0.1                    |                                    |           |                  |               |        |                       |
|                                          | Netrask: 255,255.0.0               |           |                  |               |        |                       |
| Gateway IP: 172.16.1.1                   |                                    |           |                  |               |        |                       |
| Primary DNS IP:                          |                                    |           |                  |               |        |                       |
| Secondary DNS IP:                        |                                    |           |                  |               |        |                       |
| MTLL 1500                                |                                    |           |                  |               |        |                       |
| Management VLAN: E Enable                |                                    |           |                  |               |        |                       |
|                                          |                                    |           |                  |               |        |                       |
| Auto P Allasing III Enable               |                                    |           |                  |               |        |                       |

**Gambar 5. Menu Konfigurasi** *Network* **AP UBNT**

- 4) Langkah terakhir klik menu *advanced*, seperti terlihat pada gambar 6. Konfigurasi yang perlu diterapkan pada menu advanced, yaitu:
	- *a. RTS Threshold: Off*
	- *b. Distance: Auto Adjust*
	- *c. Aggregation: Enable, 32 Frame, dan 50kB*
	- *d. Multicast Data: Allow All*
	- *e. Multicast Enhancement: Enable*
	- *f. Installer ERP Control: Enable*
- *g. Extra Reporting: Enable*
- *h. Client Isolation: Disable*

Demikian langkah-langkah dalam melakukan konfigurasi mode WDS pada *access point* UBNT/Ubiquiti yang digunakan pada penelitian ini, langkah-langkah konfigurasi baik disisi *basestation* maupun *access point station* dapat dikatakan sama, karena pada penelitian ini menggunakan perangkat dengan produsen yang sejenis yaitu UBNT dengan aplikasi AirOs yang berbasis *web*.

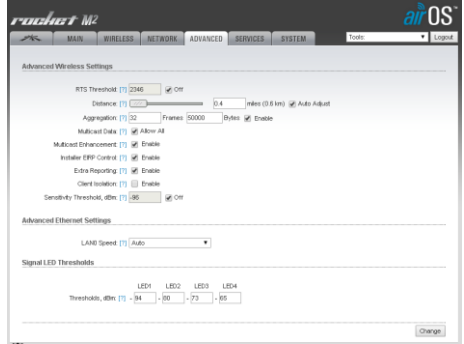

**Gambar 6. Menu Konfigurasi** *Advanced* **AP UBNT**

## **II.6 Hasil Pengujian** *Quality of Service* **(QoS) WDS**

Pengujian *Quality of Service* (QoS) pada *Wireless Distribution System* (WDS) menggunakan aplikasi *Axence Nettools* untuk mendapatkan hasil data parameter *throughput*, *jitter*, *delay* atau *latency* dan *packet loss*.

#### **1) Hasil Pengujian** *Throughput*

*Throughput* merupakan kecepatan (*rate*) *transfer* data yang efektif, yang dapat diukur dalam *bit per second* (bps), yang merupakan jumlah total kedatangan paket yang sukses yang diamati pada tujuan selama interval waktu tertentu yang dibagi oleh durasi interval waktu tersebut. Pengukuran *throughput* mengacu pada standar *Telecommunications and Internet Protocol Harmonization Over Networks* (TIPHON) yang mengkategorikan *throughput* seperti pada tabel 2 berikut.

#### **Tabel 2. Kategori** *Throughput*

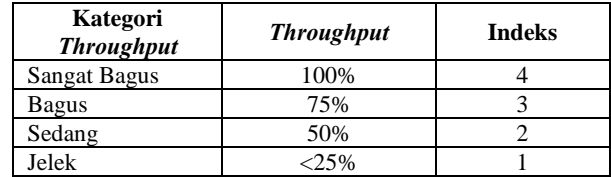

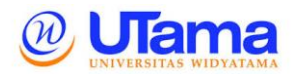

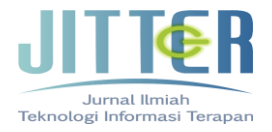

Berdasarkan tabel 3 didapatkan nilai rata-rata throughput dengan presentase sebesar 90%, maka merujuk pada kategori standar TIPHON jaringan *wireless* dengan WDS dapat dikategorikan *throughput*-nya **BAGUS** dengan indeks 3.

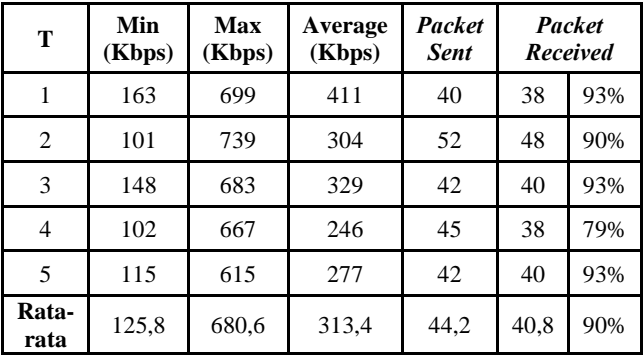

**Tabel 3. Hasil Pengujian** *Throughput*

## **2) Hasil Pengujian** *Delay* **dan** *Packet Loss*

*Delay* merupakan waktu yang diperlukan suatu data untuk menempuh jarak dari asal menuju ke tujuan. *Delay* dipengaruhi oleh jarak dan waktu proses yang lama.

#### **Tabel 4. Kategori** *Delay*

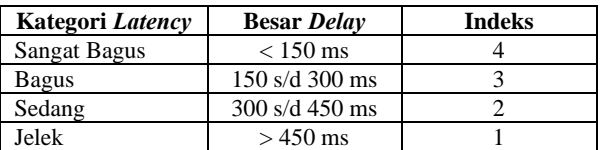

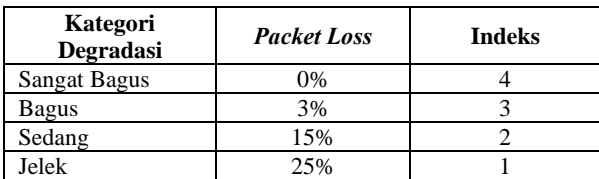

**Tabel 5. Kategori** *Packet Loss*

Berdasarkan tabel 6 didapatkan nilai rata-rata *delay* sebesar 107.8, maka merujuk pada kategori standar TIPHON jaringan *wireless* dengan *Wireless Distribution System* (WDS) dapat dikategorikan **SANGAT BAGUS** dengan indeks 4, sedangkan nilai rata-rata *packet loss* dengan presentase 2%, merujuk pada kategori standar TIPHON jaringan *wireless* dengan WDS dapat dikategorikan **BAGUS** dengan indeks 3.

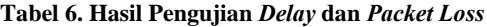

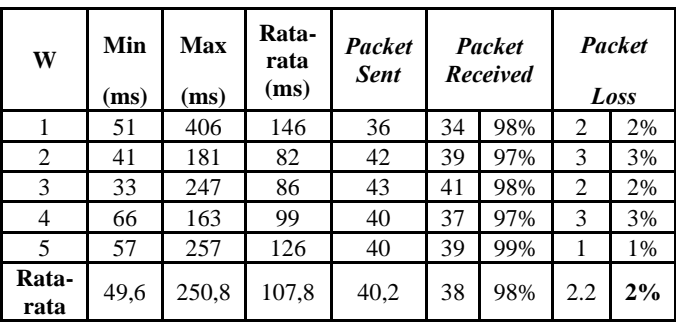

#### **3) Hasil Pengujian** *Jitter*

*Jitter* lazimnya disebut *variasi delay* atau variasi waktu kedatangan paket, berhubungan erat dengan *latency*, yang menunjukkan banyaknya variasi *delay* pada transmisi data di jaringan. *Delay* antrian pada *router* dan *switch* dapat menyebabkan *jitter*.

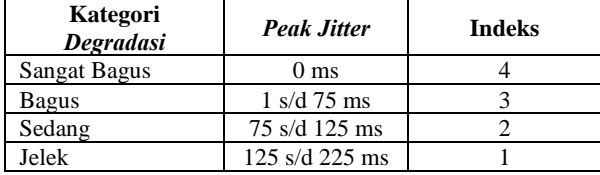

Hasil pengujian diperoleh nilai *jitter* yang bervariasi dengan nilai rata-rata *jitter* pada tabel 7 sebesar 1.71 ms, sehingga menurut TIPHON dapat dikategorikan nilai jitter jaringan *wireless* dengan WDS dapat dikategorikan **BAGUS** dengan indeks 3.

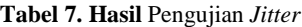

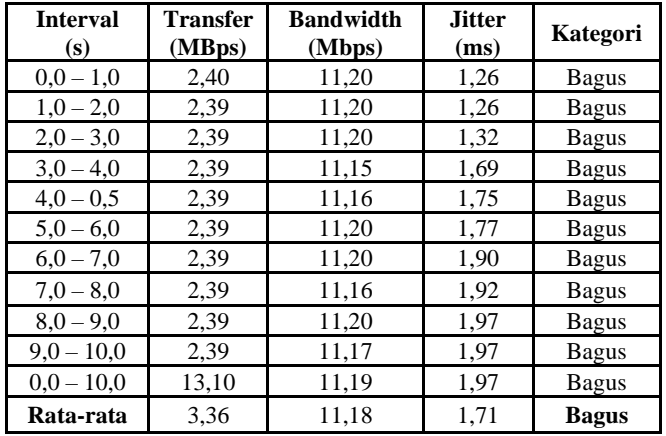

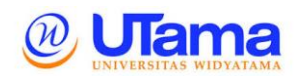

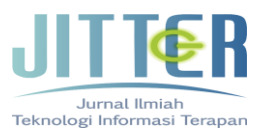

# **IV. KESIMPULAN DAN SARAN**

Berdasarkan penelitian yang telah dilakukan, maka diperoleh kesimpulan sebagai berikut:

Desain jaringan *wireless* dengan *Wireless Distribution System* (WDS) memiliki tingkat fleksibilitas yang lebih baik daripada *backbone* yang menggunakan kabel *Unshielded Twisted Pair* (UTP). Hasil pengujian menunjukkan bahwa *throughput, delay, packet loss,* dan *jitter* menunjukkan hasil yang bagus. Hasil pengujian throughput didapatkan nilai rata-rata *throughput* dengan presentase sebesar 90%, dapat dikategorikan **BAGUS** dengan indeks 3, sedangkan hasil pengujian *delay* didapatkan nilai ratarata sebesar107,8 dapat dikategorikan **SANGAT BAGUS** dengan indeks 4, kemudian nilai rata-rata *packet loss* dengan presentase 2%, dapat dikategorikan **BAGUS** dengan indeks 3, dan hasil pengujian *jitter* diperoleh nilai yang bervariasi dengan nilai rata-rata *jitter* sebesar 1,71 ms, dapat dikategorikan **BAGUS** dengan indeks 3.

## **REFERENSI**

- Fawzian, R., Munadi, R., & Sanjoyo, D. D. (2018). Implementasi dan Analisis Performansi Wireless Distribution System pada Layanan Video Conference. *E-Proceeding of Engineering*, *5*(1), 555–563.
- Hidayatullah, M. S., & Kusnawi. (2016). Analisis Perbandingan Quality of Service ( QoS ) Firmware Original TL-MR3020 Dengan Firmware OpenWRT. *Jurnal Ilmiah Teknologi Informasi Terapan (Jitter)*, *II*(2), 150–156.
- Husni, F., & Zaen, M. T. A. (2018). Implementasi Internal Wireless Roaming Menggunakan Mikrotik Wireless Distribution System (WDS). *Jurnal Informatika & Rekayasa Elektronika (JIRE)*, *1*(1), 38–43.
- Nurprasetyo, S., & Kusnawi. (2015). Analisis Kinerja WDS (Wireless Distribution System) Dengan Menggunakan TL-WR841ND Sebagai Wireless Repeater. *STMIK AMIKOM Yogyakarta*, *16*(2), 39–55.

https://doi.org/10.1377/hlthaff.2013.0625

Rusdan, M. (2019). Pengujian Jaringan Nirkabel STT Bandung Menggunakan Quality of Service (QoS). *Jurnal Ilmiah TEDC*, *13*(1), 1–5.

Rusdan, M., & Sabar, M. (2019). Pengembangan Jaringan Wireless Menggunakan User Authentication Berbasis Radius Dalam Industri 4.0. *Infotech Journal*, *5*(1), 44–52. Retrieved from https://www.jurnal.unma.ac.id/index.php/infote

ch/article/view/1449

- Sejati, F. A. K., Widiasari, I. R., & Wellem, T. (2012). Perancangan dan Analisis External Wireless Roaming Pada Jaringan Hotspot Menggunakan Dua Jaringan Mobile Broadband. *Seminar Nasional Teknologi Informasi & Komunikasi Terapan 2012 (Semantik 2012)*, *2012*(Semantik), 1–8.
- Sholikhin, A. R., Warisaji, T. T., & Cahyanto, T. A. (2017). Penerapan Wireless Distribution System ( WDS ) Mesh Untuk Optimasi Coverage Area Wifi Universitas Muhammadiyah Jember. *Jurnal Universitas Muhammadiyah Jember*, 1– 7.
- Sulistyo, W., Bayu, T. I., & Sathibi, A. (2012). Implementasi Dan Analisis Penggunaan DD-WRT Firmware Untuk Membangun Jaringan Wireless Distribution System Pada Jaringan Hotspot ( Studi Kasus : FTI UKSW ). *Seminar Nasional Aplikasi Teknologi Informasi 2012 (SNATI 2012)*, *2012*(Wireless Distribution System), 96–105.
- Wijaya, C. (2014). Perancangan Dan Analisa Wireless Distribution System (WDS) Berbasis OpenWRT Menggunakan Tl-MR3020. *STMIK PalComTech Palembang*, 1–15.
- Wirnaningrat, T. W., & Syafrizal, M. (2016). Analisis dan Perancangan Teknologi WDS (Wireless Distribution System) Berdasarkan QoS (Quality of Service) pada Kedai Oak. *STMIK AMIKOM Yogyakarta*, *53*(9), 1689–1699. https://doi.org/10.1017/CBO9781107415324.00 4
- Zubairu, B. (2013). Designing of Wireless Distribution System Network (WDSN) Model. *Academic Journal of Interdisciplinary Studies*, *2*(7), 97–102. https://doi.org/10.5901/ajis.2013.v2n7p97